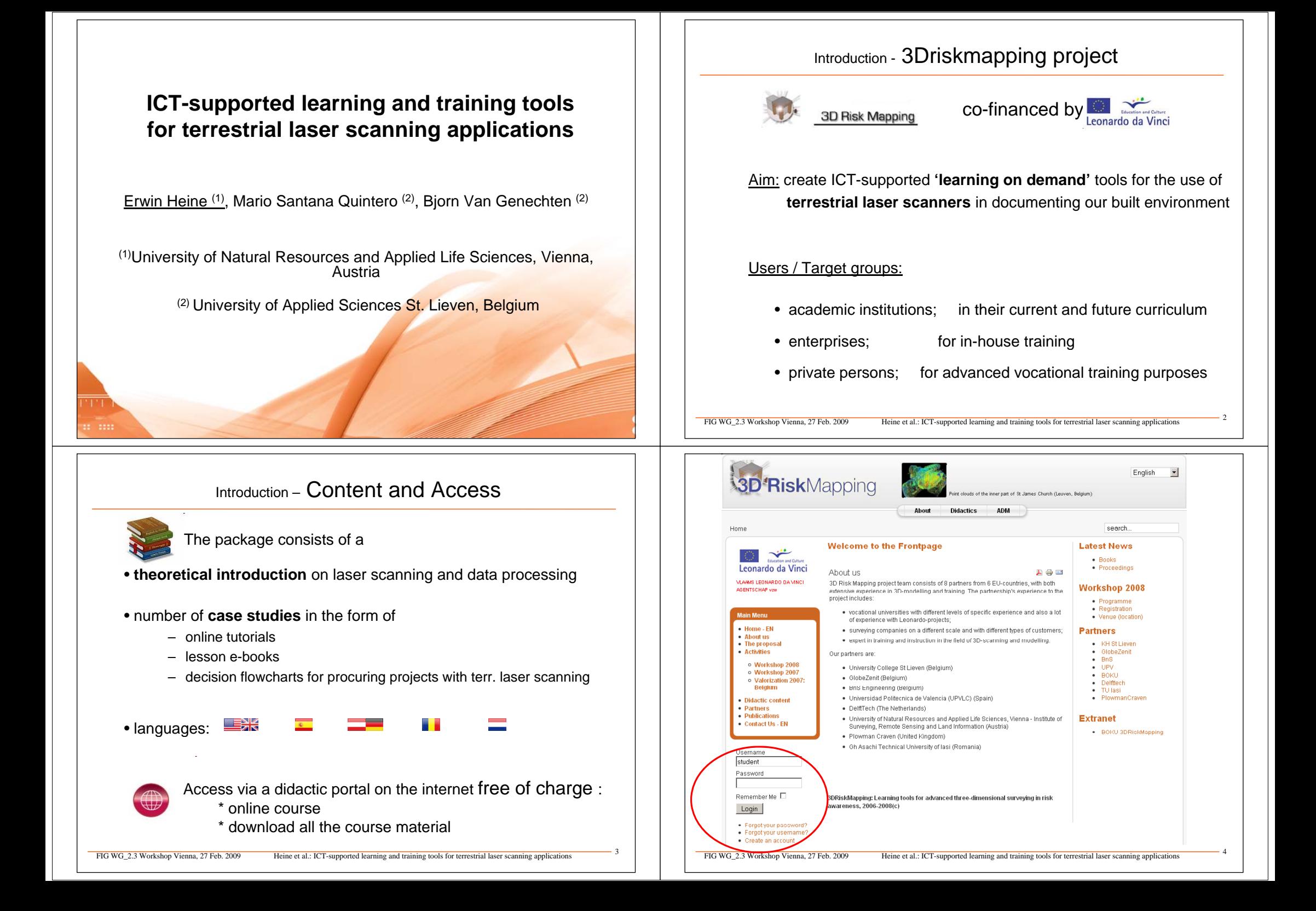

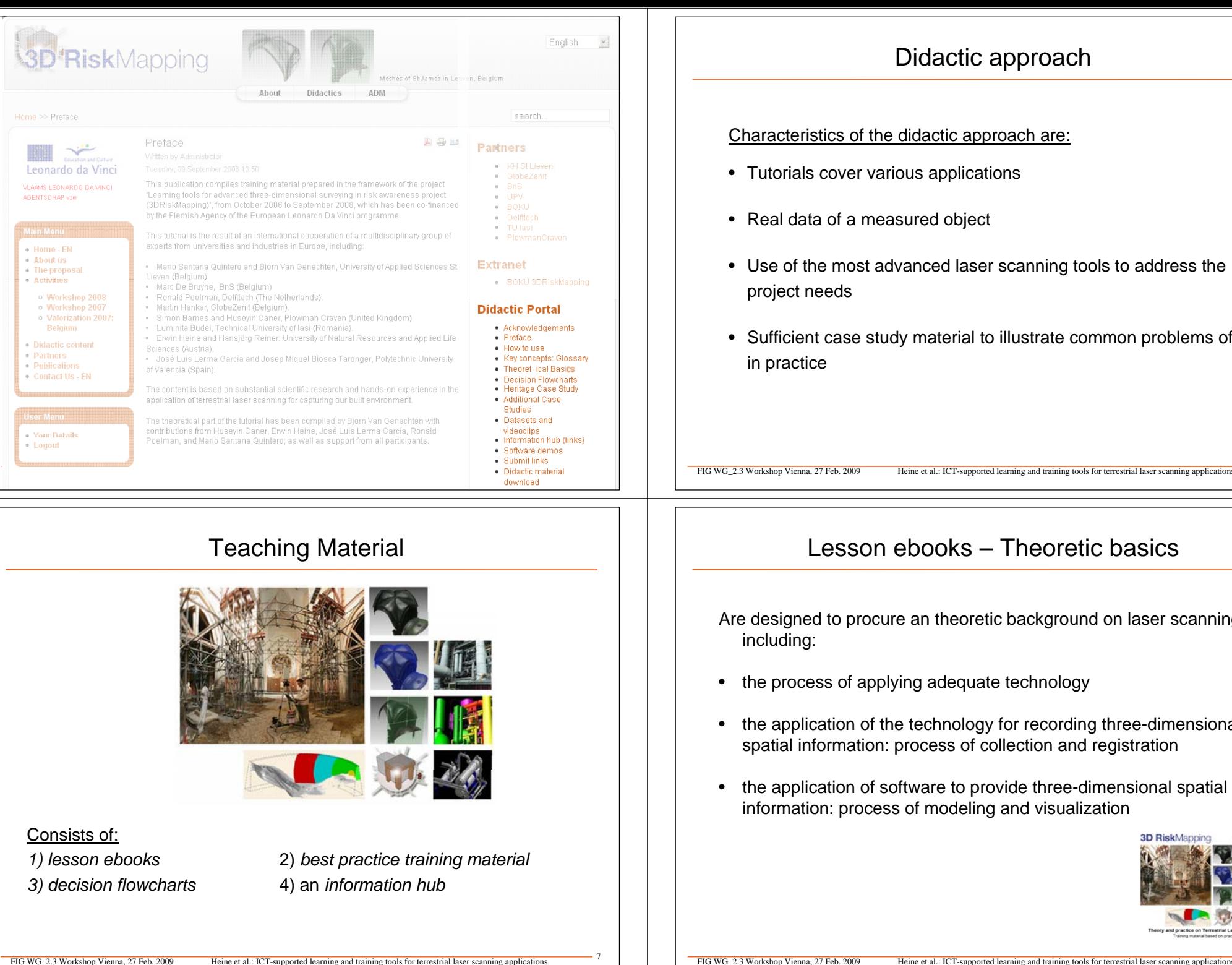

### Didactic approach

Characteristics of the didactic approach are:

- Tutorials cover various applications
- Real data of a measured object
- Use of the most advanced laser scanning tools to address the project needs
- Sufficient case study material to illustrate common problems of TLS in practice

FIG WG\_2.3 Workshop Vienna, 27 Feb. 2009 Heine et al.: ICT-supported learning and training tools for terrestrial laser scanning application

## Lesson ebooks – Theoretic basics

Are designed to procure an theoretic background on laser scanning, including:

- the process of applying adequate technology
- the application of the technology for recording three-dimensional spatial information: process of collection and registration
- the application of software to provide three-dimensional spatial information: process of modeling and visualization

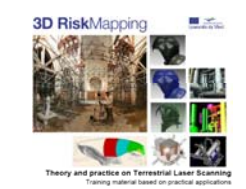

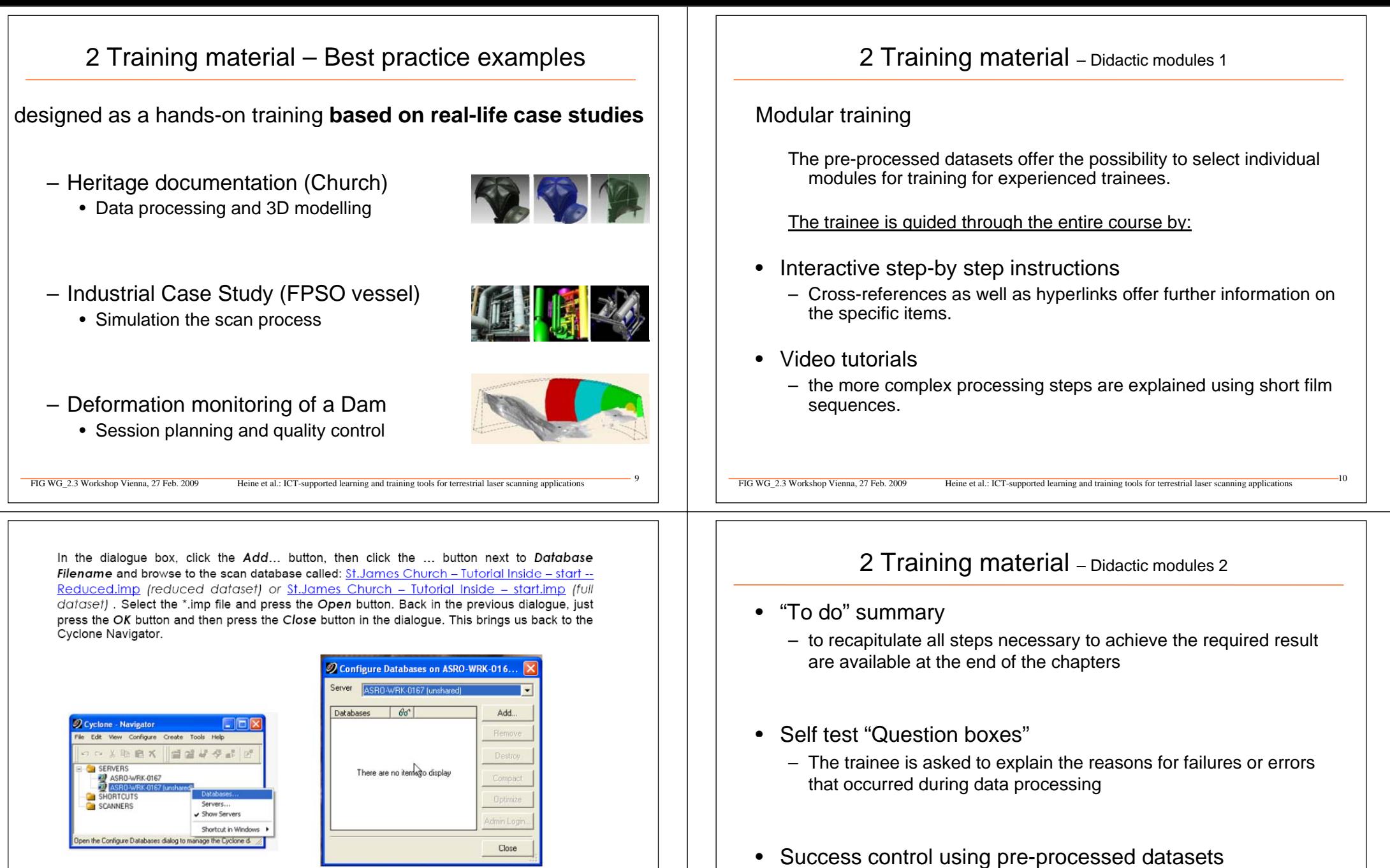

- - The trainee can compare the results achieved with the "correct" results at different stages of the course.

Registration will be started with the inside scans. To register the inside of the Church a number of different registration techniques will be used (see video "registration interior part1.avi")

#### $5.6.1.5.$ **Finding errors**

To compute the errors the scans need to be registered the scans. Open the Registration menu and start the register command. When this command is finished, the error column is filled and an error vector column has been added. These constraints can be sorted in descending order based on the error value, by clicking the header of the error column. In this way the constraints can be analysed. This shows the constraints that show high measurement errors to be examined and, if necessary, corrected manually (see video "registration interior part6.gvi").

To Do: Sort the Error column and check the error values.

In the error column the first 4 (reduced dataset: 2) constraints have an error measure of more that 2 meters, also Target 17 is involved in all these constraints. By double clicking on a constraint, Cyclone opens both ScanWorlds involved in the 2 viewers below.

Question 3: Double click the second constraint matching ScanWorld 5 and ScanWorld 6 and zoom to target 17. What is wrong with target 17?

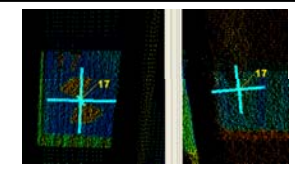

#### **Success control:**

The registered dataset up to here is saved in the file "St.James Church - Tutorial Inside -Registration Finished.imp" (link to reduced dataset)

FIG WG\_2.3 Workshop Vienna, 27 Feb. 2009 Heine et al.: ICT-supported learning and training tools for terrestrial laser scanning applications

### 4 Information hub\_1

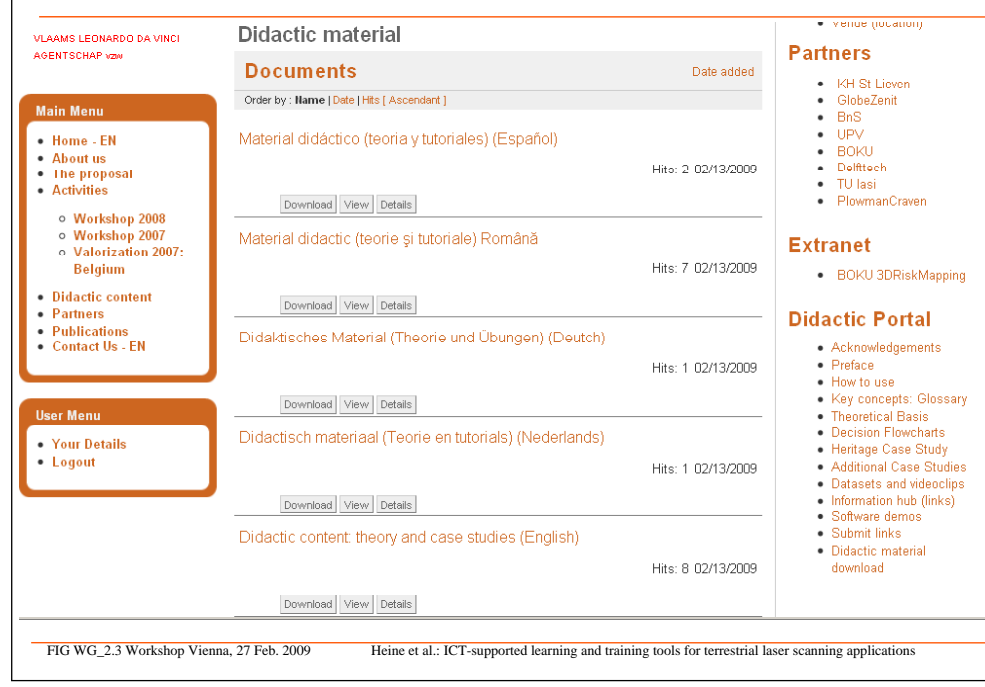

### 3 Decision flowcharts

- Interactive flowcharts were developed to find adequate solutions to different questions
- are individually coordinated with the requirements of the respective processes
- • each stage of the cycle provides the trainee with information on how to apply this technique adequately

#### FIG WG\_2.3 Workshop Vienna, 27 Feb. 2009 Heine et al.: ICT-supported learning and training tools for terrestrial laser scanning application

4 Information hub\_2

# **Information hub (links)**

- Government and international organizations
- Application organizations
- Hardware and Software
- Further reading
- Visualization (3D)

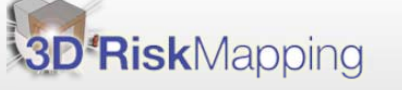

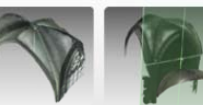

Meshes of St James in Leuven

#### About us

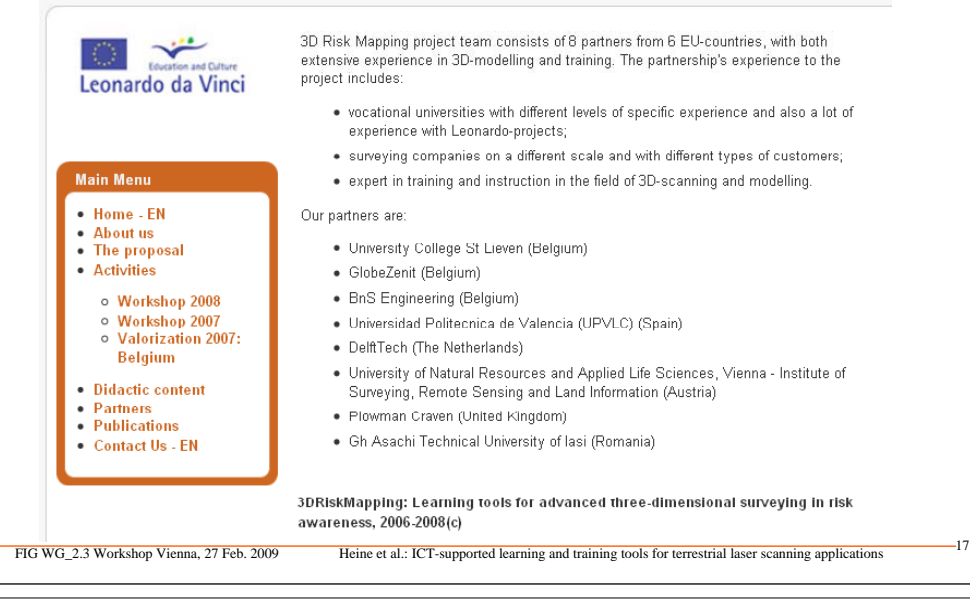

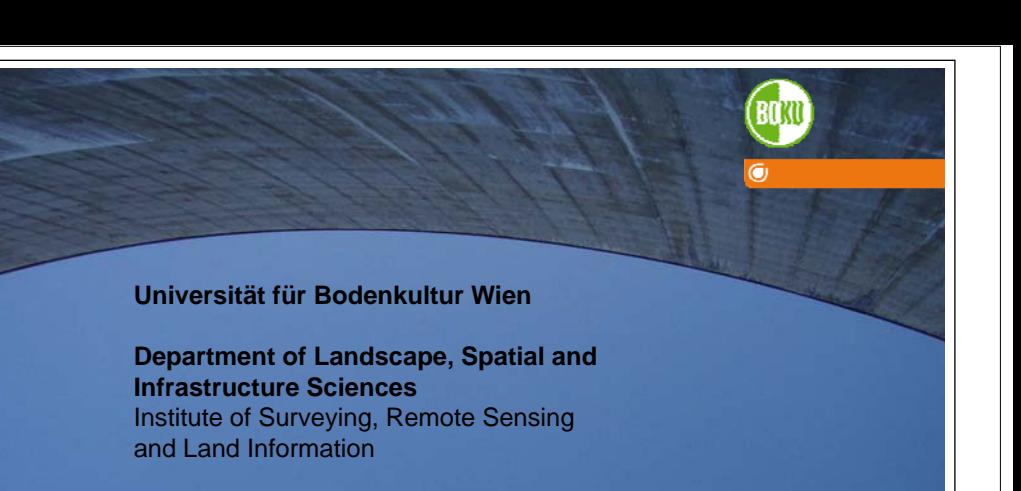

#### **Dr. Erwin Heine**

Peter Jordan-Strasse 82, A-1190 Vienna Tel.: +43 1 47654-5104, Fax: +43 1 47654-5142 erwin.heine@boku.ac.at, http://ivfl.boku.ac.at